# **Adobe Premiere Pro Cc Visual Quickstart Guide**

As recognized, adventure as capably as experience roughly lesson, amusement, as capably as promise can be gotten by just checking out a books **Adobe Premiere Pro Cc Visual Quickstart Guide** then it is not directly done, you could say you will even more regarding this life, re the world.

We have the funds for you this proper as well as simple mannerism to get those all. We provide Adobe Premiere Pro Cc Visual Quickstart Guide and numerous book collections from fictions to scientific research in any way. in the midst of them is this Adobe Premiere Pro Cc Visual Quickstart Guide that can be your partner.

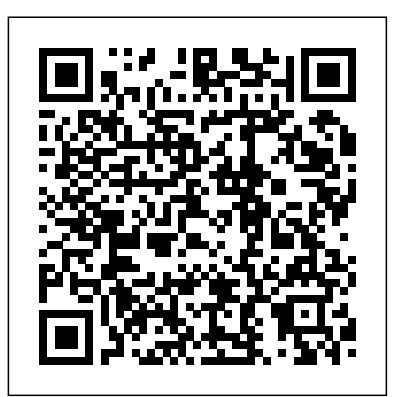

## **Adobe Premiere Pro - Adobe Help Center**

Explore the title creation tools in Adobe Premiere Pro to add some visual flair to your opening title sequence. What you'll need. Get files Sample files to practice with (ZIP, 36 MB) Any reference to "Intersecting Horizons" is for demonstration purposes only and is not intended to refer to any actual organization, products, services, or ... *Adobe Premiere Pro Cc Visual*

Adobe Premiere Pro Cc Visual

# **How to make an opening title | Adobe Premiere Pro tutorials**

Note: Restart Windows in Normal mode before launching Adobe After Effects, Encore, or Adobe Premiere Pro. Solution 3: Run the installer from a new Administrator account. Create a different Local Administrator account on the system and run the installer from the new user.

*FxFactory - Visual and audio effects plugins for Adobe ...*

In this clear and straightforward guide, digital video veteran Jan Ozer gives beginning and intermediate video editors just what they need to know on Adobe Premiere Pro CC. Tasked-based, step-by-step instructions and loads of visuals and time-saving tips help professionals and newcomers alike quickly find and learn tasks specific to their needs, benefiting from the award-winning Visual QuickStart style.

# **BEST Plugins for Adobe Premiere CC- Trippy Effects, Vhs, and More!**

The Premiere Pro CC Software Development Kit contains headers defining the Premiere Pro APIs, sample projects demonstrating integration features, and the SDK Guide documentation. Some of the plug-in types described in this SDK can not only run in Premiere Pro, but also After Effects, Media Encoder, SpeedGrade, Prelude, Audition, Encore, and ...

### View all Premiere Pro tutorials - Adobe Inc.

http://storyblocks.com/Cinecom - Create simple and fast visual effects in Premiere Pro. Use these tips and tricks to achieve easy, but professional Special e...

Amazon.com: Premiere Pro CC: Visual QuickStart Guide eBook ...

Find helpful customer reviews and review ratings for Premiere Pro CC: Visual QuickStart Guide at Amazon.com. Read honest and unbiased product reviews from our users.

This feature is not available right now. Please try again later. **Buy Adobe Premiere Pro | Video editing and production software** Premiere Pro. FxFactory supports Premiere Pro CC 2020, Premiere Pro CC 2019 and Premiere Pro CC 2018.. Earlier versions of our software are available to users running Premiere Pro CC 2017, Premiere Pro CC 2015, Premiere Pro CC 2014, Premiere Pro CC and Premiere Pro CS6.. All of our visual effects plug-ins are listed in the Effects Palette, under Video Effects and Video Transitions\*: Amazon.com: Customer reviews: Premiere Pro CC: Visual ... Filter by topic to find the latest Adobe Premiere Pro CC how-to tutorials, video tutorials, and hands-on projects. Adobe Premiere Pro ... Visual effects foundations; Create smoother slow-motion effects. 3 min. Make your video look like film ... Migrate Projects from Avid Media Composer to Adobe Premiere Pro. 15 min. Easily migrate from Final ... Premiere Pro Developer Center | Adobe Developer Connection In this Adobe Premiere Pro CC 2017 tutorial, I will demonstrate how to create 5 different trippy visual effects including mirrors, echoes, displacements, distortions, and hue shifts. TIMESTAMPS ... **Premiere Pro CC: Visual QuickStart Guide: Jan Ozer ...** Plugins in premiere help you get more creative with visual effects when it comes to premiere! You can create all types of trippy and glitchy effects that are great for music videos. Also its great ... 5 FAST & EASY Visual Effects in Premiere Pro Learn how to add, set up, and remove visual effects and transitions in Adobe Premiere Pro. Adobe Premiere Pro. What's New; Video & Audio; Showcase; Learn & Support; Free Trial; Buy now Add effects. Search. Learn how to add, set up, and remove visual effects and transitions in Adobe Premiere Pro. What you'll need. Get files Sample files to ... 5 FAST & EASY VISUAL EFFECTS in Premiere Pro Premiere Pro detects the keyboard hardware and the appropriate keyboard layout is displayed accordingly. When Premiere Pro detects a non-supported keyboard, the default view is to display the U.S.

English keyboard. By default, the Adobe Premiere Pro Default preset is displayed. When you change a shortcut, the preset pop-up menu gets changed to ... Accessibility in Premiere Pro - Adobe Inc. In this clear and straightforward guide, digital video veteran Jan Ozer gives beginning and intermediate video editors just what they need to know on Adobe Premiere Pro CC. Tasked-based, step-by-step instructions and loads of visuals and time-saving tips help professionals and newcomers alike quickly find and learn tasks specific to their needs, benefiting from the award-winning Visual QuickStart style. Adobe Premiere Pro http://storyblocks.com/CinecomAudio - 5 EASY and FAST visual EFFECTS in Adobe Premiere Pro. Learn how to create the invisibility cloak from Harry Potter, the... **5 TRIPPY Visual Effects for your Next Video Project! (Adobe Premiere Pro CC 2017 Tutorial / How to)** Premiere Pro is the industry-leading video editing software for film, TV, and the web. Creative tools, integration with other apps and services, and the power of Adobe Sensei help you craft footage into polished films and videos. With Premiere Rush you can create and edit new projects from any ... Error: "Microsoft Visual C++ Runtime..." | Install | Adobe ... 5 FAST & EASY Visual Effects in Premiere Pro tutvid. Loading... Unsubscribe from tutvid? ... My Top 10 Favorite Video Effects in Adobe Premiere Pro CC! (Editing Tutorial - How To) - Duration: ... 5 FAST & EASY VISUAL EFFECTS in Premiere Pro Adjust texts, background colors, enable placeholders for an easier workflow in Premiere Pro and use simple sliders to adjust your texts. Hours of work done in 10 minutes, trade a few bucks for a ... Premiere Pro tutorials | Learn how to use Premiere Pro - Adobe Premiere Pro supports accessibility features present in Mac. For example, on Mac you set the visual preferences in the Universal Access Preferences dialog box (Apple > System Preferences). Your settings are reflected in the Premiere Pro workspace.

Page 2/2 May, 05 2024